Stručná úvodní příručka Skrócona instrukcja uruchomienia Stručná úvodná príručka

Nastavení klávesnice a myši | A billentyűzet és az egér beállítása Skonfiguruj klawiaturę i mysz | Nainštalujte klávesnicu a myš

Připojte napájecí adaptér a stiskněte vypínač Csatlakoztassa a tápadaptert és nyomja meg a bekapcsológombot Podłącz zasilacz i naciśnij przycisk zasilania Zapojte napájací adaptér a stlačte spínač napájania

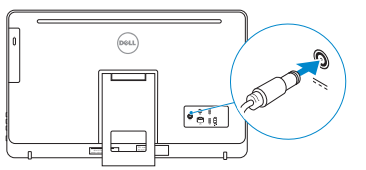

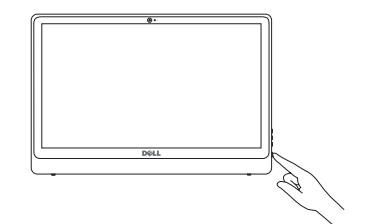

# See the documentation that shipped with the keyboard and mouse.

Pokyny naleznete v dokumentaci dodané společně s klávesnicí a myší. Olvassa el a billentyűzethez és az egérhez mellékelt dokumentációt. Zapoznaj się z dokumentacją dostarczoną z klawiaturą i myszą. Prečítajte si dokumentáciu dodávanú s klávesnicou a myšou.

# 3 Connect the power adapter and press the power button 2<br>3<br>3

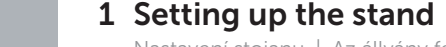

Nastavení stojanu | Az állvány felállítása Instalacja podstawki | Nastavenie stojana

# 4 Finish operating system setup

Dokončete nastavení operačního systému Fejezze be az operációs rendszer beállítását Skonfiguruj system operacyjny Dokončite inštaláciu operačného systému

# Windows

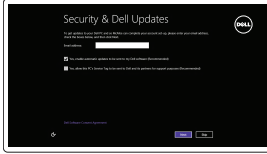

# Enable security and updates

aloguj się do konta Microsoft albo utwórz konto lokalne

Aktivujte zabezpečení a aktualizace Kapcsolja be a számítógép védelmét és a frissítéseket Włącz zabezpieczenia i aktualizacje Povoľte bezpečnostné funkcie a aktualizácie

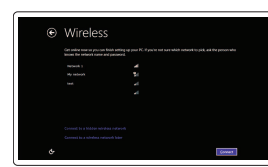

# Connect to your network Připojte se k síti

Kapcsolódjon a hálózatához Nawiąż połączenie z siecią Pripojte sa k sieti

## **NOTE:** If you are connecting to a secured wireless network, enter the password for the wireless network access when prompted.

- POZNÁMKA: Pokud se připojujete k zabezpečené bezdrátové síti, na vyzvání zadejte heslo pro přístup k dané bezdrátové síti.
- **MEGJEGYZÉS:** Ha egy biztonságos vezeték nélküli hálózathoz csatlakozik, adja meg annak jelszavát, amikor erre a vezeték nélküli hálózathoz való hozzáféréshez szükség van.
- UWAGA: Jeśli nawiązujesz połączenie z zabezpieczoną siecią bezprzewodową, wprowadź hasło dostępu do sieci po wyświetleniu monitu.
- **Z POZNÁMKA:** Ak sa pripájate k zabezpečenej bezdrôtovej sieti, na výzvu zadajte heslo prístupu k bezdrôtovej sieti.

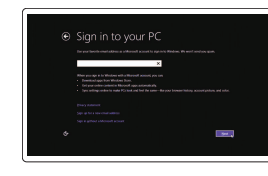

#### Sign in to your Microsoft account or create a local account

Přihlaste se k účtu Microsoft nebo si vytvořte místní účet

- and Recovery Zálohování, zotavení, oprava nebo obnovení počítače Készítsen biztonsági mentést, állítsa helyre, javítsa vagy állítsa helyre számítógépét
	- Utwórz kopię zapasową, napraw lub przywróć komputer Zálohovanie, obnovenie funkčnosti, oprava alebo obnovenie stavu vášho počítača

Jelentkezzen be a Microsoft fiókjába, vagy hozzon létre helyi fiókot

Prihláste sa do konta Microsoft alebo si vytvorte lokálne konto

# Ubuntu

#### Follow the instructions on the screen to finish setup.

Dokončete nastavení podle pokynů na obrazovce. A beállítás befejezéséhez kövesse a képernyőn megjelenő utasításokat. Postępuj zgodnie z instrukcjami wyświetlanymi na ekranie, aby ukończyć proces konfiguracji. Podľa pokynov na obrazovke dokončite nastavenie.

Stojan

 $\curvearrowleft$ 

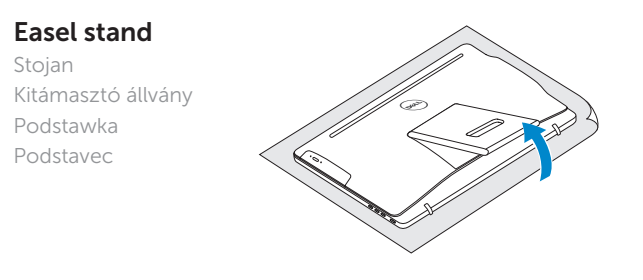

# Pedestal stand

Stojan s podstavcem | Talapzat állvány Statyw | Podnožka

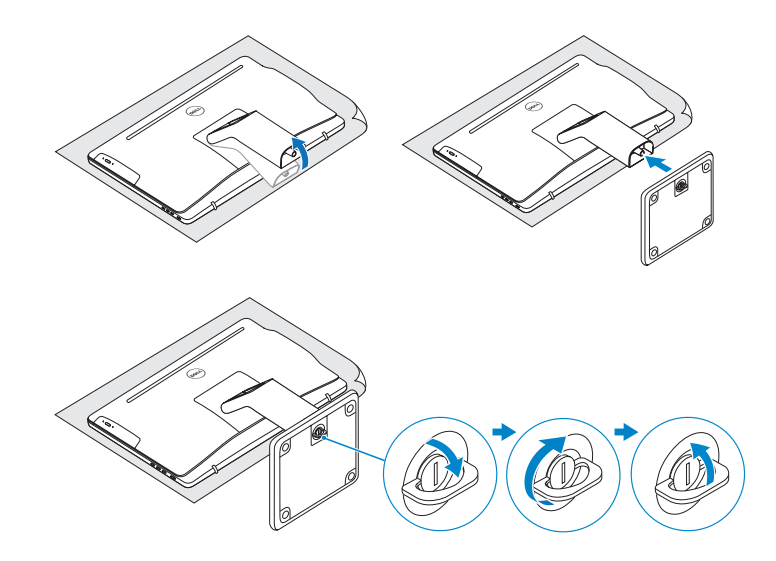

# 2 Set up the keyboard and mouse

© 2015 Dell Inc. © 2015 Microsoft Corporation. © 2015 Canonical Ltd.

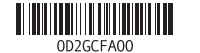

Product support and manuals

Podpora a příručky k produktům Terméktámogatás és kézikönyvek Pomoc techniczna i podręczniki Podpora a príručky produktu

Dell.com/support Dell.com/support/manuals Dell.com/support/windows Dell.com/support/linux

#### Contact Dell

Kontaktujte společnost Dell | Kapcsolatfelvétel a Dell-lel Kontakt z firmą Dell | Kontaktujte Dell

Dell.com/contactdell

#### Regulatory and safety

Regulace a bezpečnost Szabályozások és biztonság Przepisy i bezpieczeństwo Zákonom vyžadované a bezpečnostné informácie

Dell.com/regulatory\_compliance

#### Regulatory model

Směrnicový model | Szabályozó modell Model | Regulačný model

W12C

Regulatory type Regulační typ | Szabályozó típus Typ | Regulačný typ

W12C003

#### Computer model

Model počítače | Számítógép modell Model komputera | Model počítača

Inspiron 24-3459

# Locate Dell apps in Windows

Umístění aplikací Dell v systému Windows Keresse meg a Dell alkalmazásokat a Windows alatt Odszukaj aplikacje Dell w systemie Windows Nájdite aplikácie Dell v systéme Windows

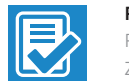

#### Register your computer

Registrace počítače | Regisztrálja a számítógépét Zarejestruj komputer | Zaregistrujte si počítač

#### Dell Backup Backup, recover, repair, or restore your computer

# Quick Start Guide

# Inspiron 24 3000 Series

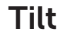

Náklon | Dőlésszög | Pochylenie | Sklon

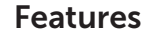

Funkce | Jellemzők | Funkcje | Vlastnosti

- 1. Microphone (on computers with touchscreen display only)
- 2. Microphone (on computers with non-touchscreen display only)
- 3. Camera-status light
- 4. Camera
- 5. Media-card reader
- 6. USB 3.0 ports (2)
- 7. Headset port
- 8. Service Tag label
- 9. Regulatory label
- 10. Power-adapter port
- 11. Network port
- 12. USB 2.0 ports (2)
- 13. HDMI-in port
- 14. Audio-out port
- 15. Power button
- 16. Screen off/on button
- 17. Brightness control buttons (2)
- 18. Optical drive (optional)
- 1. Mikrofon (csak az érintőképernyős **10.** Tápadapter port számítógépeken)
- 2. Mikrofon (csak a nem érintőképernyős számítógépeken)
- 3. Kamera állapot jelzőfény
- 4. Kamera
- 5. Médiakártya-olvasó
- 6. USB 3.0 portok (2 db)
- 7. Fejhallgató port
- 8. Szervizcímke
- 9. Szabályozási címke

16. Képernyő ki-/bekapcsoló gomb 17. Fényerőszabályzó gombok (2 db) 18. Optikai meghajtó (opcionális)

- 1. Mikrofón (len na počítačoch s dotykovou obrazovou)
	- 2. Mikrofón (len na počítačoch bez dotykovej obrazovky)
	- 3. Kontrolka stavu kamery
	- 4. Kamera
	- 5. Čítačka pamäťových kariet
	- 6. Porty USB 3.0 (2)
	- 7. Zdierka na slúchadlá
	- 8. Servisný štítok
	- 9. Regulačný štítok
- 10. Port napájacieho adaptéra
- 11. Sieťový port
- 12. Porty USB 2.0 (2)
- 13. Vstupný port HDMI
- 14. Port pre zvukový výstup
- 15. Tlačidlo napájania
- 16. Tlačidlo vypnutia/zapnutia obrazovky
- 17. Tlačidlá ovládania jasu (2)
- 18. Optická jednotka (voliteľná)

11. Hálózati port 12. USB 2.0 portok (2 db) 13. HDMI bemeneti port 14. Audio-out port 15. Bekapcsológomb

- 13. Złącze wejściowe HDMI
- 14. Złącze wyjściowe audio
- 15. Przycisk zasilania
- 16. Przycisk włączania/wyłączania ekranu
- 17. Przyciski sterowania jasnością (2)
- 18. Napęd dysków optycznych (opcja)

- 10. Port adaptéru napájení
- 11. Síťový port
- 12. Porty USB 2.0 (2)
- 13. Vstupní port HDMI
- 14. Port výstupu zvuku
- 15. Vypínač
- 16. Vypínač displeje
- 17. Tlačítka pro ovládání jasu (2)
- 18. Optická jednotka (volitelná)
- 1. Mikrofon (tylko w komputerach z ekranem dotykowym)
- 2. Mikrofon (tylko w komputerach z ekranem innym niż dotykowy)
- 3. Lampka stanu kamery
- 4. Kamera
- 5. Czytnik kart pamięci
- 6. Porty USB 3.0 (2)
- 7. Gniazdo zestawu słuchawkowego
- 8. Etykieta ze znacznikiem serwisowym
- 9. Etykieta znamionowa

# 10. Złacze zasilacza 11. Złącze sieciowe

- 1. Mikrofon (jen na počítačích vybavených dotykovým displejem)
- 2. Mikrofon (jen na počítačích vybavených displejem bez dotykového ovládání)
- 3. Indikátor stavu kamery
- 4. kamera
- 5. Čtečka paměťových karet
- 6. Porty USB 3.0 (2)
- 7. Port pro sluchátka
- 8. Štítek Service Tag
- 9. Regulační štítek

12. Porty USB 2.0 (2)

## SupportAssist Check and update your computer

Kontrola počítače a případná aktualizace Ellenőrizze és frissítse számítógépét Wyszukaj i zainstaluj aktualizacje komputera Kontrolujte a aktualizujte svoj počítač

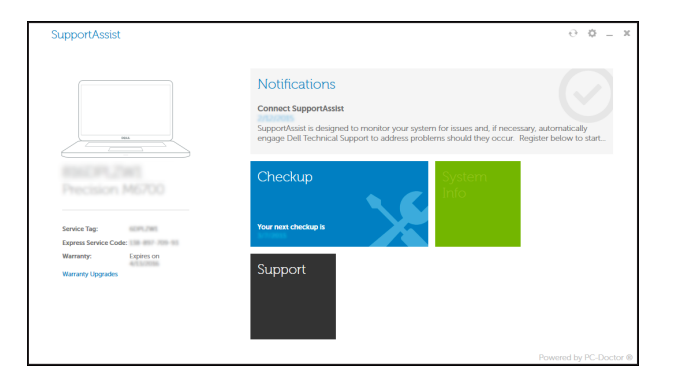

# Dell Help & Support

**EQ** 

 $\bigodot$ 

Nápověda a podpora společnosti Dell | Dell súgó és támogatás Pomoc i obsługa techniczna Dell | Pomoc a podpora Dell

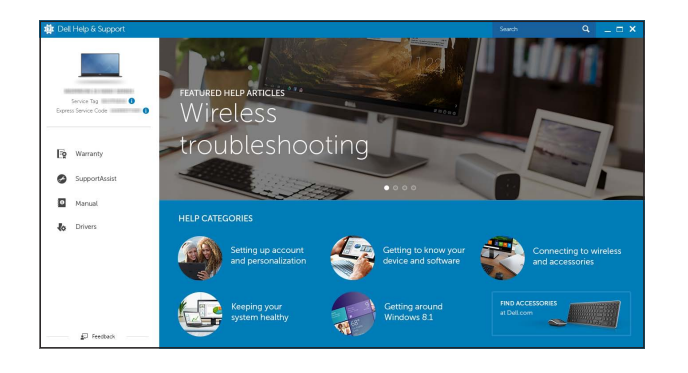

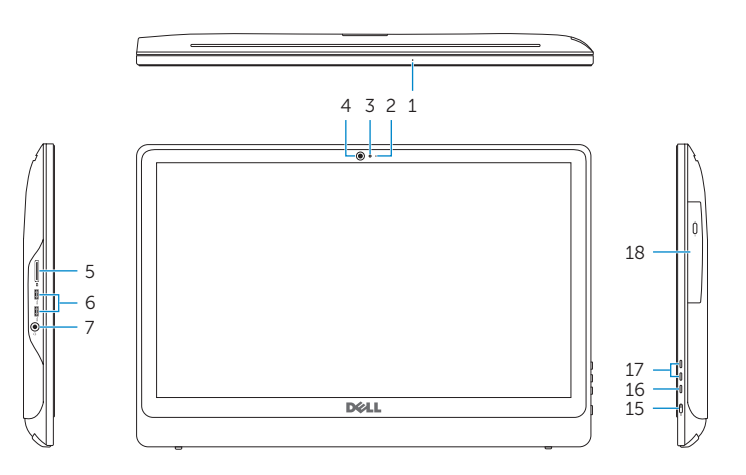

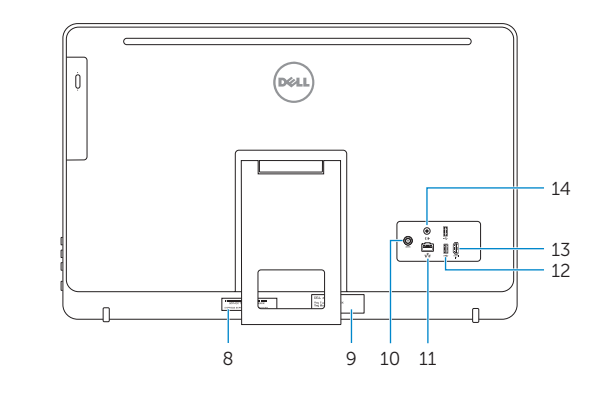

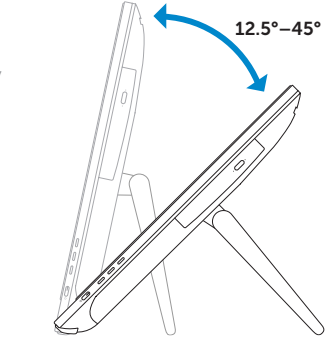

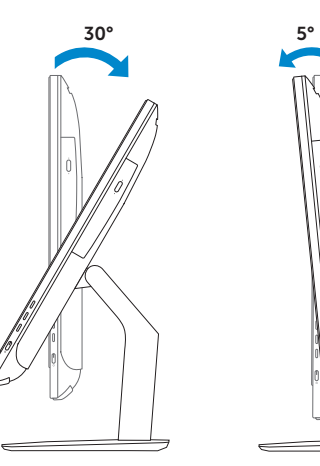

# Easel stand

Stojan Kitámasztó állvány Podstawka Podstavec

# Pedestal stand

Stojan s podstavcem | Talapzat állvány Statyw | Podnožka